# ■ 대출가스표지판으로 등급 자가확인」 방법 안내

- **1. 먼저, 차량의 본네트 안쪽 또는 후드위에 부착된「배출가스표지판」사진을 찍습니다.**
- \* 법령에 따라서 제작사는 배출가스 인증관련 정보를 표기한「배출가스관련표지판」을 차량에 부착하도록 되어 있습니다.
- \* 배출가스관련 표지판이 훼손되었거나 분실된 경우에는 제작사에 요청하시어 확인하시기 바랍니다.

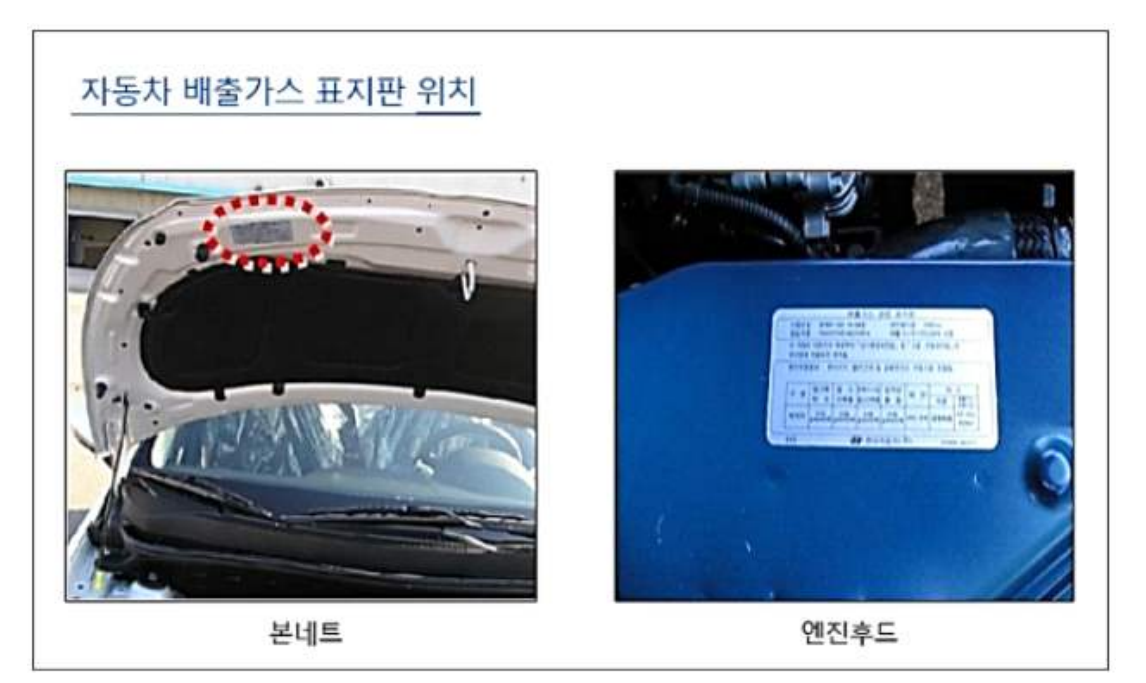

**2. 자동차 배출가스 종합전산시스템 누리집에서「배출가스표지판등급조회」메뉴를 선택합니다.**

 「민원서비스 > 등급조회 및 변경신청 > 배출가스표지판 등급조회」 메뉴를 선택하면 아래와 같이 「배출가스표지판 등급조회」 화면이 열립니다.

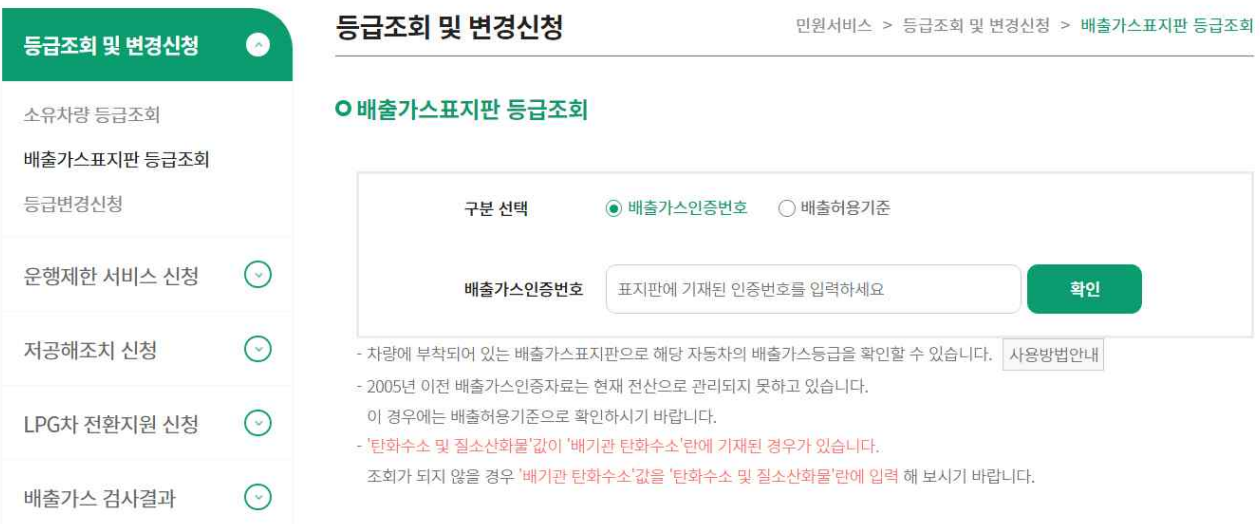

#### **3. 첫번쨰로 「배출가스인증번호」로 조회를 합니다.**

- 
- ① 구분선택에서 배출가스인증번호를 선택합니다.<br>② 배출가스표지판의 (배출가스)인증번호란에 적힌 문자를 입력하고 조회 버튼을 누릅니다.
- \* 2005년 이전 배출가스인증번호는 전산화되어 있지 않으므로 조회되지 않을 수 있습니다. 이런 경우에는 4번 배출허용기준으로 조회하시기 바랍니다.
- 
- ③ 조회 결과 위쪽 부분의 차량정보가 확인하고자 하는 차량정보와 일치하는지 우선 확인합니다.<br>④ 아래 부분의 이 차량이 제작될 받은 배출허용기준이 배출가스관련표지판의 허용기준과 일치하는 지 확인합니다.
- \* 일치하지 않으면 표지판이 잘못되었거나 전산상의 오류일 수 있습니다. 콜센터로 문의하시기 바랍니다. 4번 배출허용기준으로도 확인해 보시기 바랍니다.
- ⑤ 등급 옆의 물음표를 누르면 배출가스산정표상에서 해당 등급이 산정된 기준정보를 확인할 수 있습니다.

등급조회 및 변경신청

민원서비스 > 등급조회 및 변경신청 > 배출가스표지판 등급조회

# **O 배출가스표지판 등급조회**

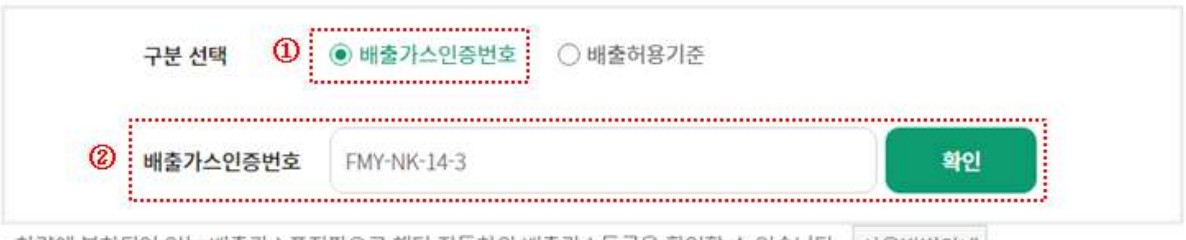

- 차량에 부착되어 있는 배출가스표지판으로 해당 자동차의 배출가스등급을 확인할 수 있습니다. |사용방법안내|

- 2005년 이전 배출가스인증자료는 현재 전산으로 관리되지 못하고 있습니다.
- 이 경우에는 배출허용기준으로 확인하시기 바랍니다.
- '탄화수소 및 질소산화물'값이 '배기관 탄화수소'란에 기재된 경우가 있습니다.
- 조회가 되지 않을 경우 '배기관 탄화수소'값을 '탄화수소 및 질소산화물'란에 입력 해 보시기 바랍니다.

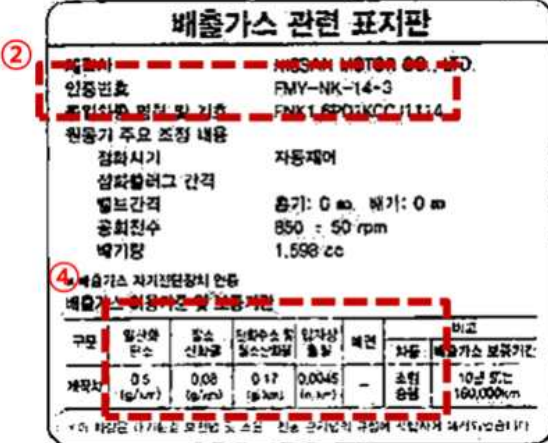

## < 배출가스인증번호 조회 내용 >

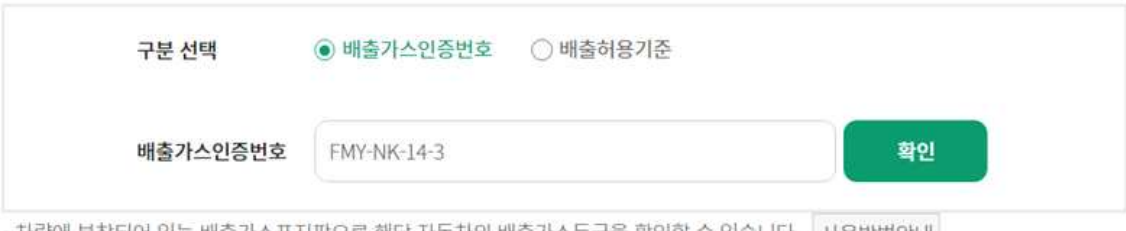

- 차량에 부착되어 있는 배출가스표지판으로 해당 자동차의 배출가스등급을 확인할 수 있습니다. \_ 사용방법안내

- 2005년 이전 배출가스인증자료는 현재 전산으로 관리되지 못하고 있습니다.

이 경우에는 배출허용기준으로 확인하시기 바랍니다.

- '탄화수소 및 질소산화물'값이 '배기관 탄화수소'란에 기재된 경우가 있습니다. 조회가 되지 않을 경우 '배기관 탄화수소'값을 '탄화수소 및 질소산화물'란에 입력 해 보시기 바랍니다.

#### $\circledcirc$ 배출가스인증번호 **FMY-NK-14-3** 배출허용기준 2014년 1월 기준 배출가스인증일자 20151124 배출가스차종 승용(소형) 캐시카이 차명 제조사 한국닛산(주) 제작국가 영국  $J11$ R9M 자동차형식 엔진형식 연료 경유 배기량(cc) 1598 엔진출력 131 변속기 자동무단 1650 2005 공차중량(kg) 총중량(kg)

 $^{\circledR}$ 

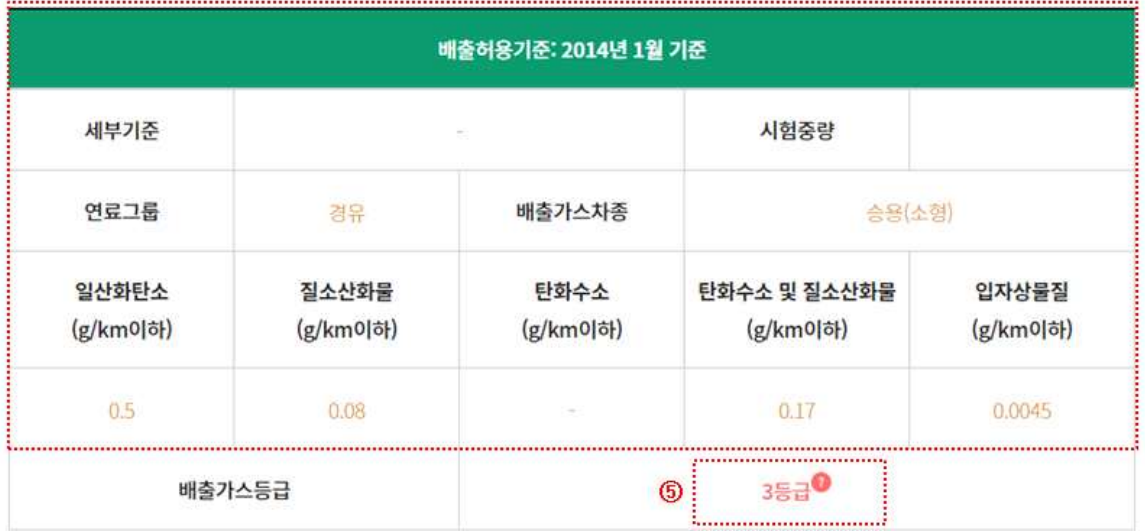

### < 해당 배출가스 등급에 대한 내용 >

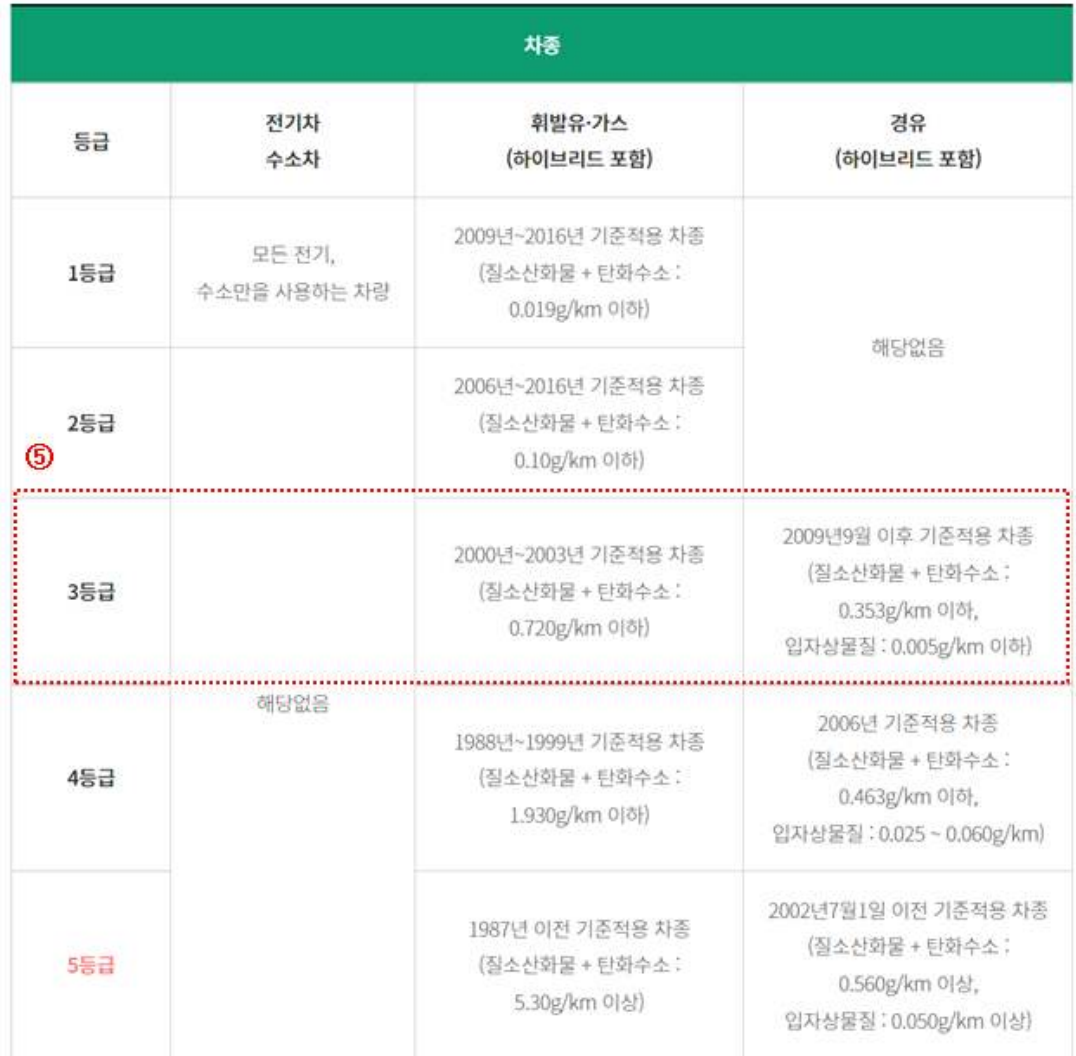

### **4. 「배출허용기준」으로 조회를 한 번 더 합니다.**

- 
- 
- ① 구분선택에서 배출허용기준을 선택합니다.<br>② 해당 차량의 연료를 먼저 선택합니다.<br>③ 배출가스표지판에서 배출허용기준에 적힌 각 배출가스별로 인증기준 숫자를 입력 합니다.
- \* 일산화탄소, 질소산화물, (배기관)탄화수소 및 질소산화물, 입자상물질 항목에 맞게 입력하여야 합니다.
- 
- 
- ④ 배출가스표지판에서 해당 차량의 차종정보를 입력합니다.<br>⑤ 확인버튼을 누릅니다.<br>⑥ 입력한 배출가스별 허용기준과 일치하는 배출허용기준정보가 아래에 보입니다.
- \* 입력된 배출허용기준과 동일한 배출허용기준은 여러 개 있을 수 있습니다.<br>\* 해당 차량의 정확한 배출허용기준은 배출가스 인증번호로 조회하여야 합니다.
- 
- ⑦ 등급 옆의 물음표를 누르면 배출가스산정표상에서의 해당 등급이 산정된 기준정보를 확인할 수 있습니다.

# **O 배출가스표지판 등급조회**

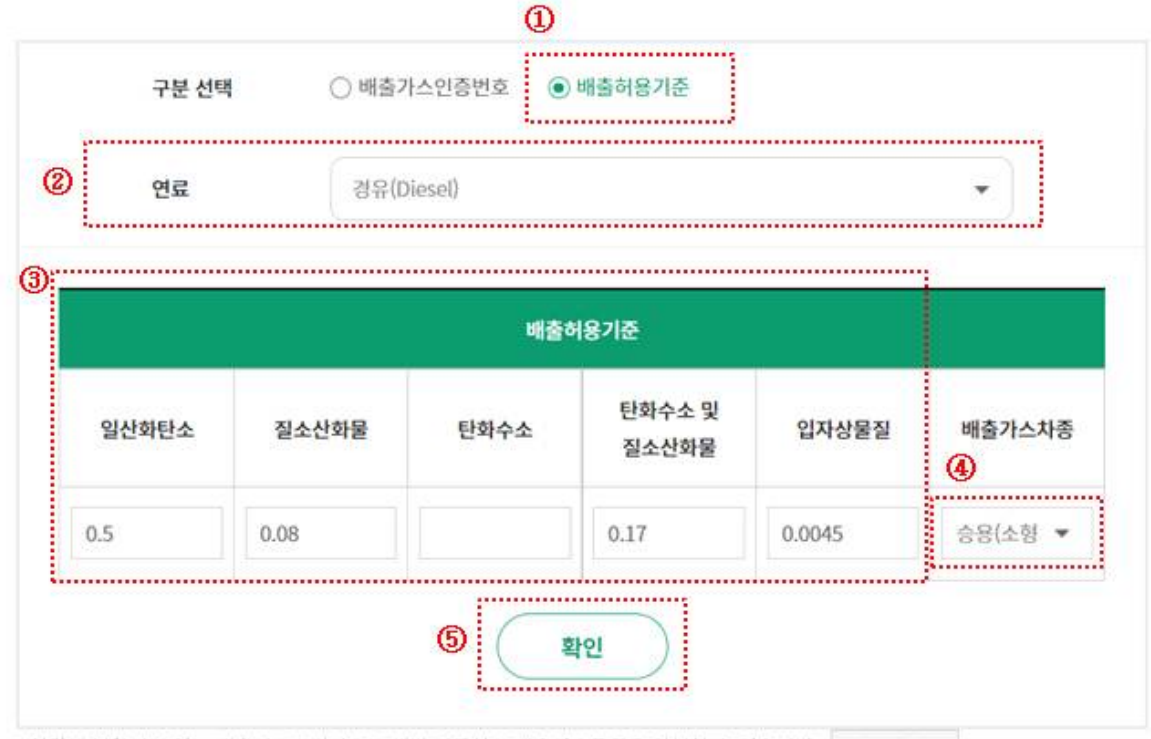

- 차량에 부착되어 있는 배출가스표지판으로 해당 자동차의 배출가스등급을 확인할 수 있습니다.

- 2005년 이전 배출가스인증자료는 현재 전산으로 관리되지 못하고 있습니다.

이 경우에는 배출허용기준으로 확인하시기 바랍니다.

- '탄화수소 및 질소산화물'값이 '배기관 탄화수소'란에 기재된 경우가 있습니다.

조회가 되지 않을 경우 '배기관 탄화수소'값을 '탄화수소 및 질소산화물'란에 입력 해 보시기 바랍니다.

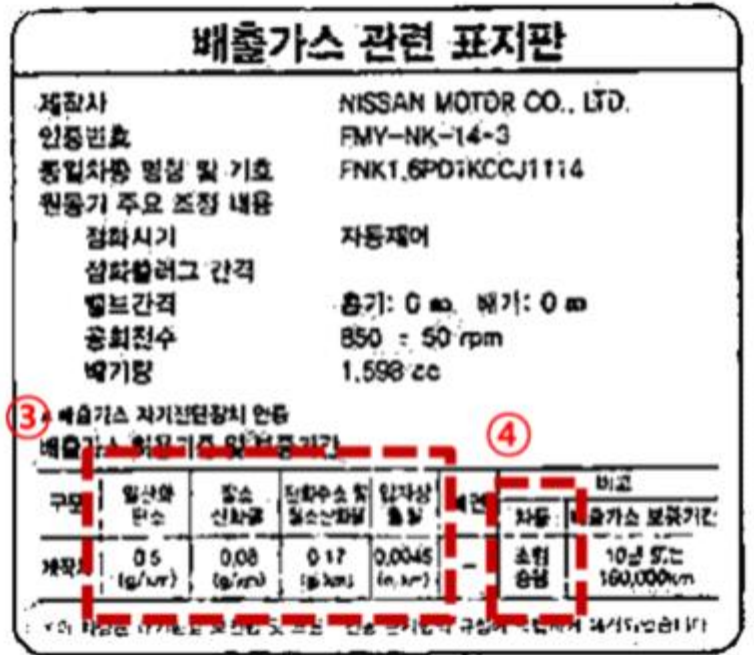

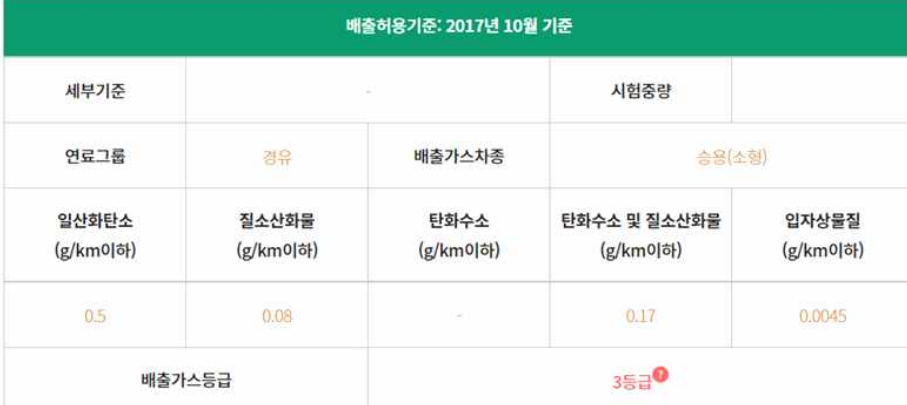

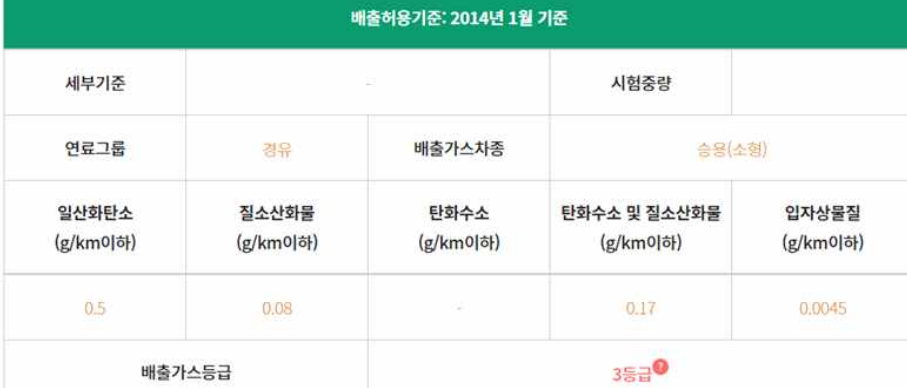

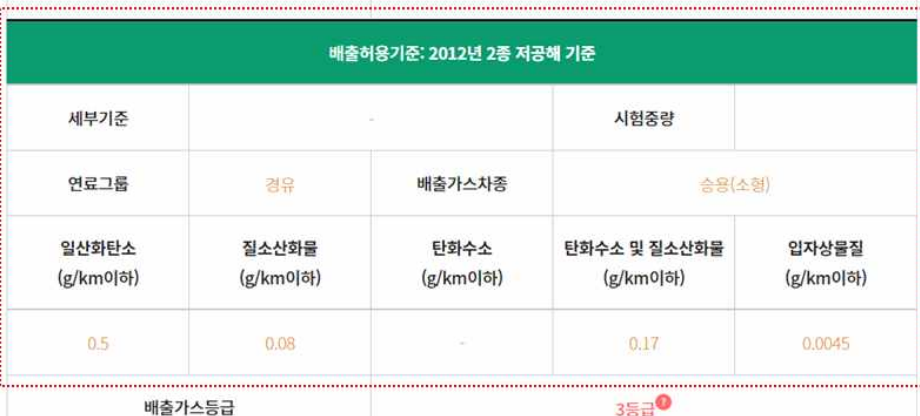

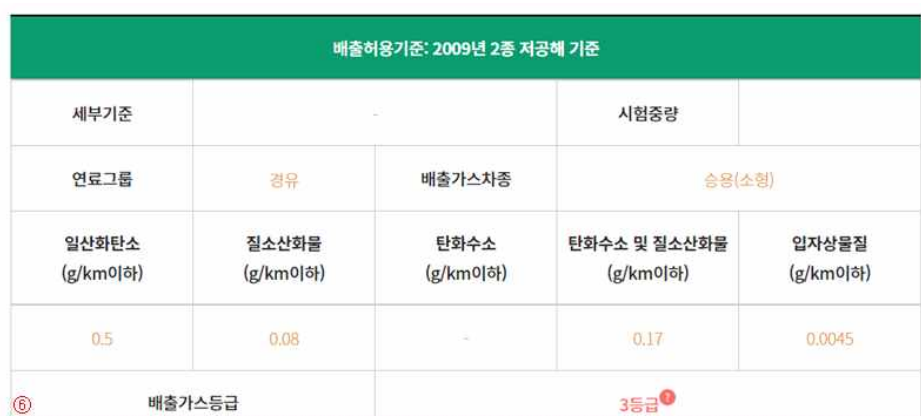

# < 해당 배출가스 등급에 대한 내용 >

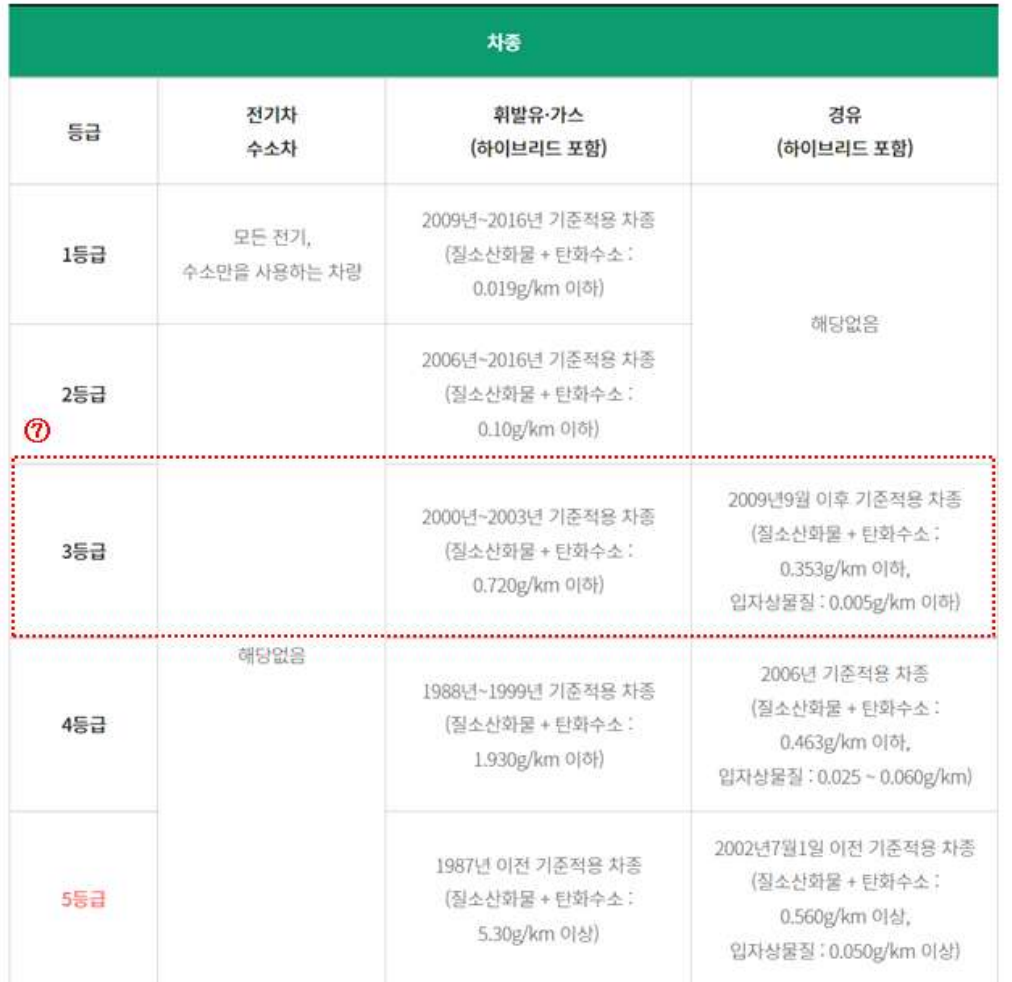

# **5. 환경부 소유차량등급조회 결과와 배출가스표지판등급조회 결과가 일치하지 않은 경우에는 배출가스표지판 등을 첨부하시어 등급변경신청 하시면 검증 후 정정될 수 있도록 하겠씁니다.**

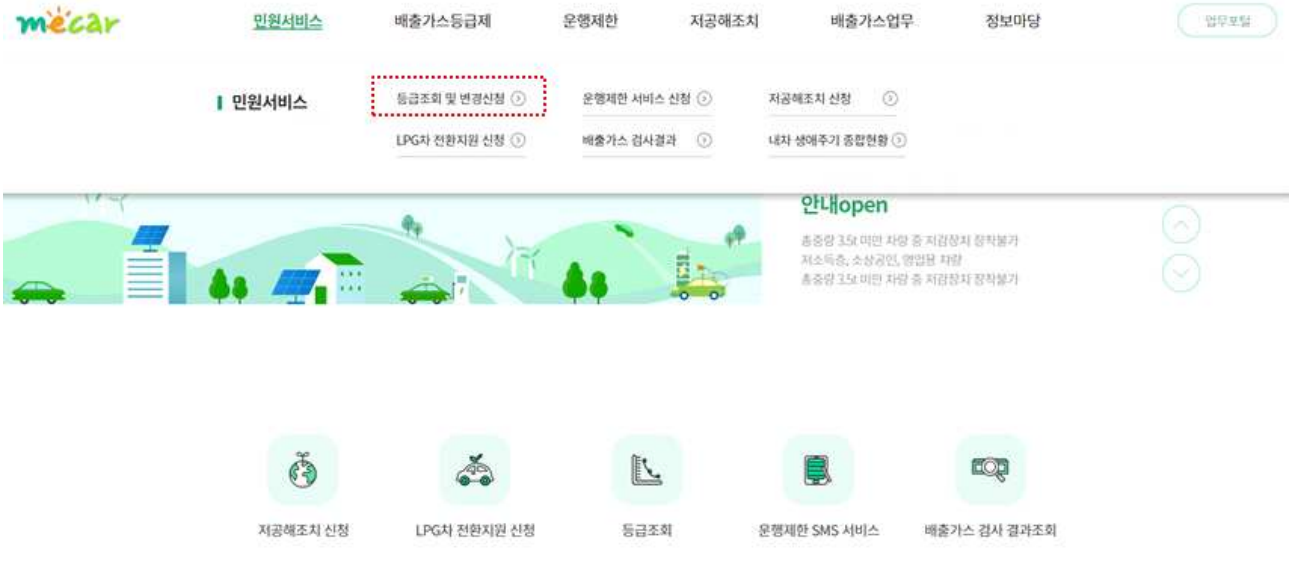